Comment accéder aux différentes options avec un ordinateur fonctionnant avec le système d'exploitation Mac ?

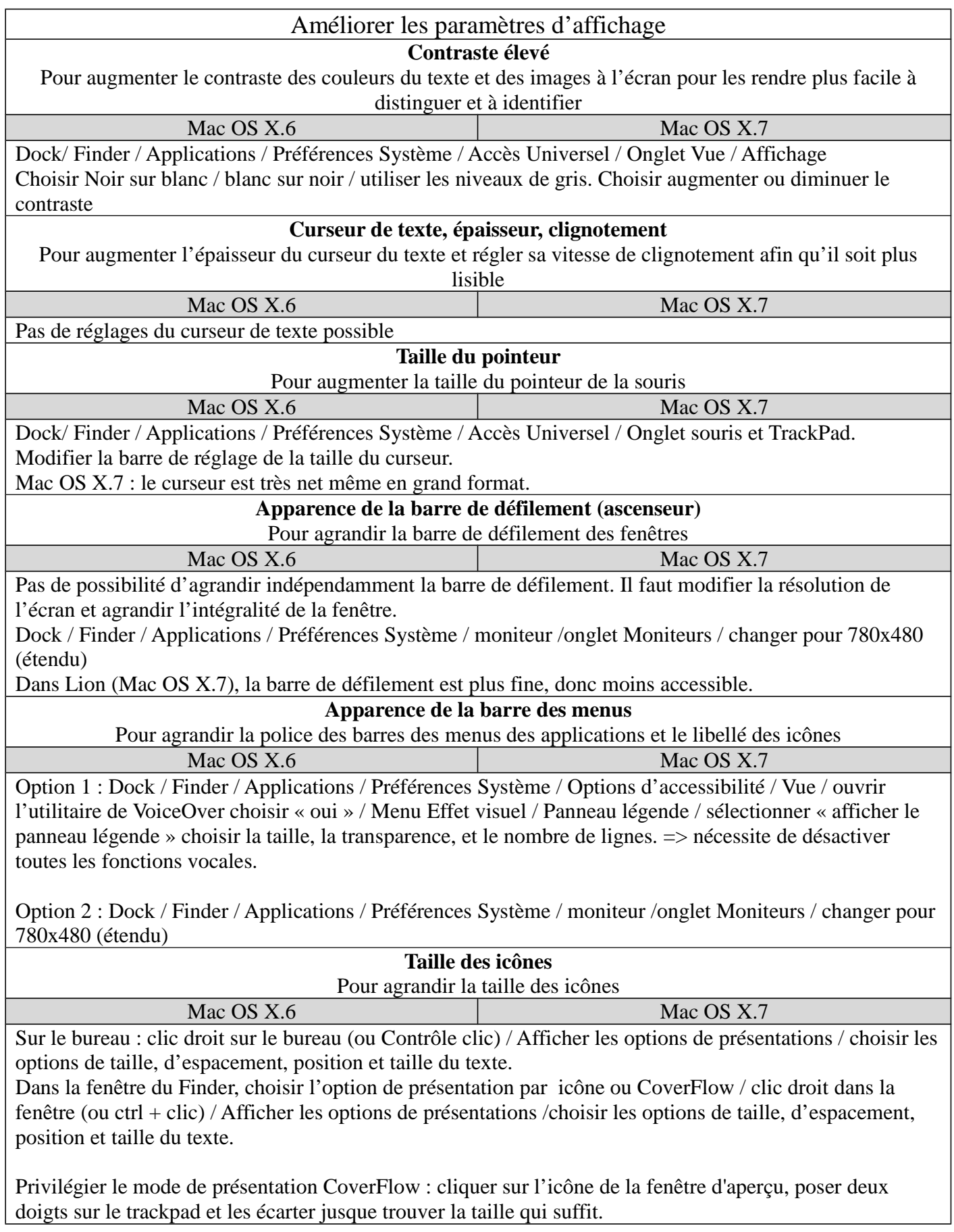

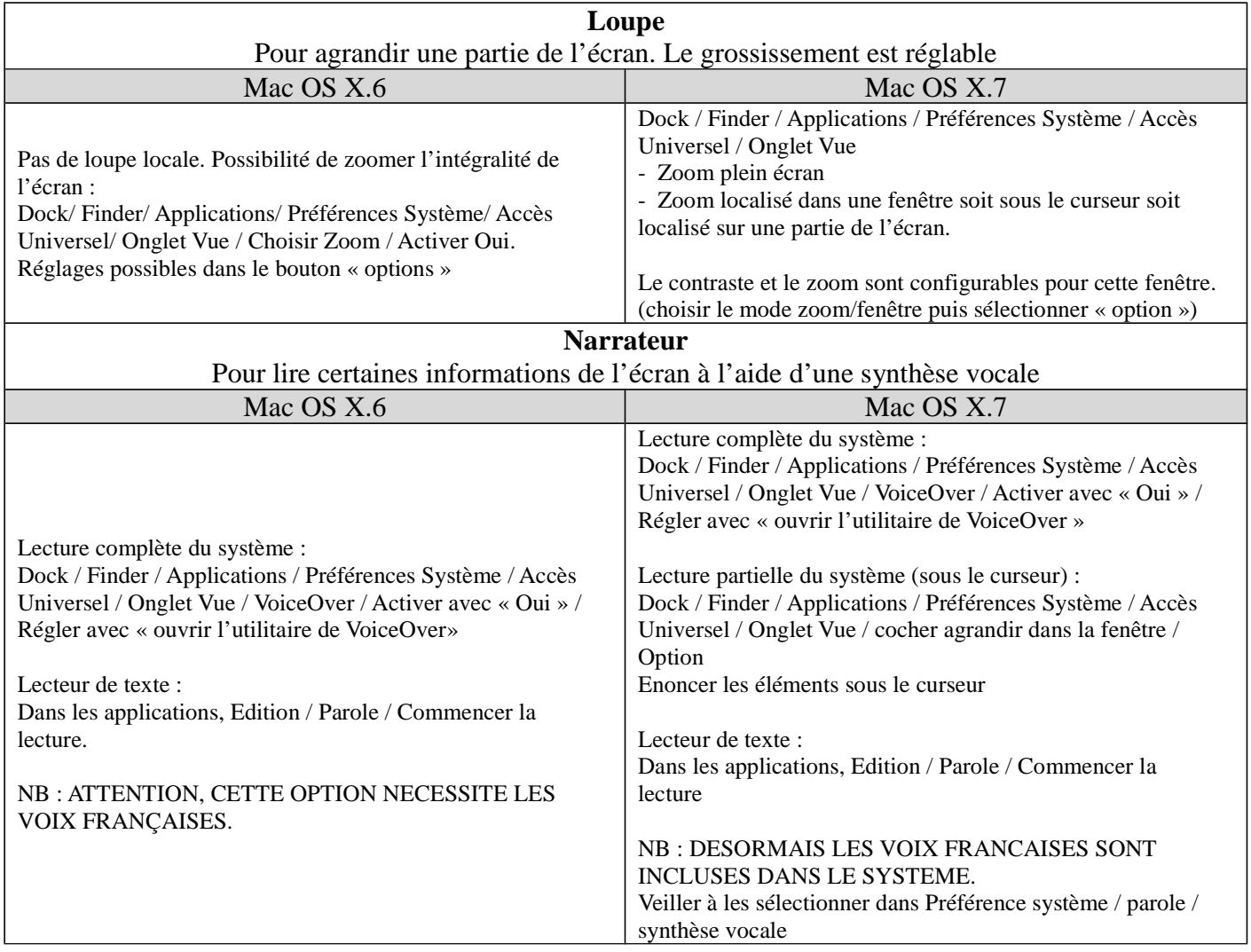

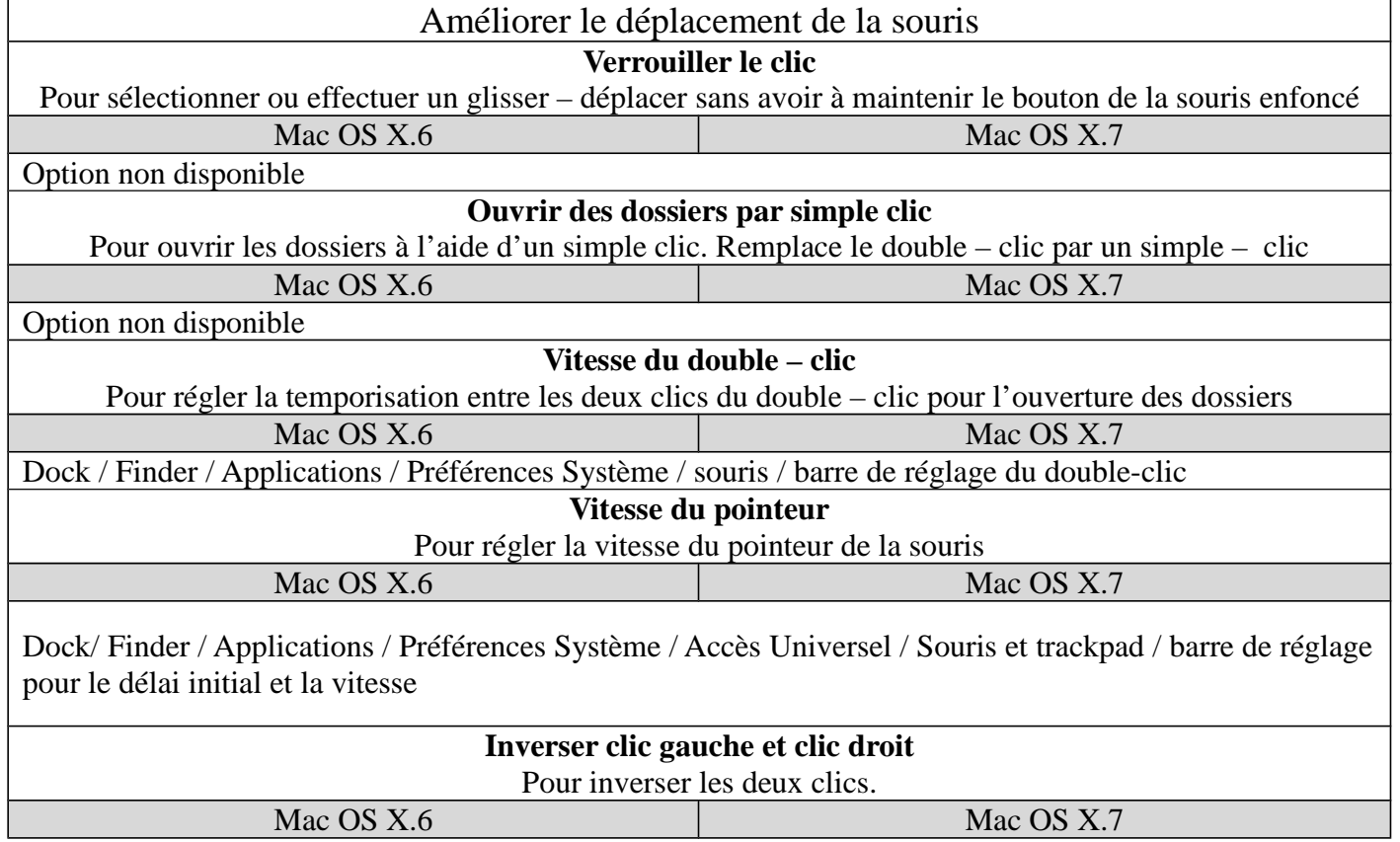

Dock / Finder / Applications / Préférences Système / souris / Choisir la position des clics (ou autres fonctions) sur la souris

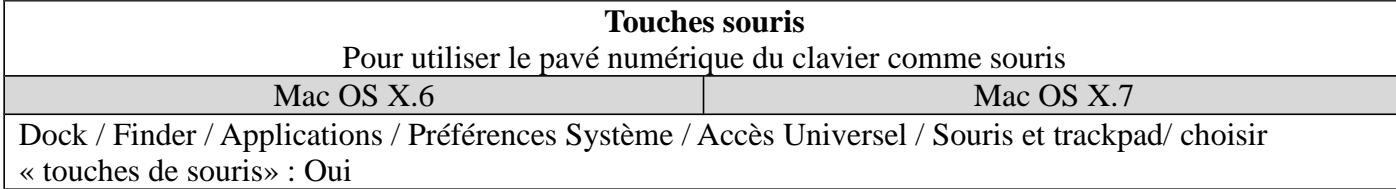

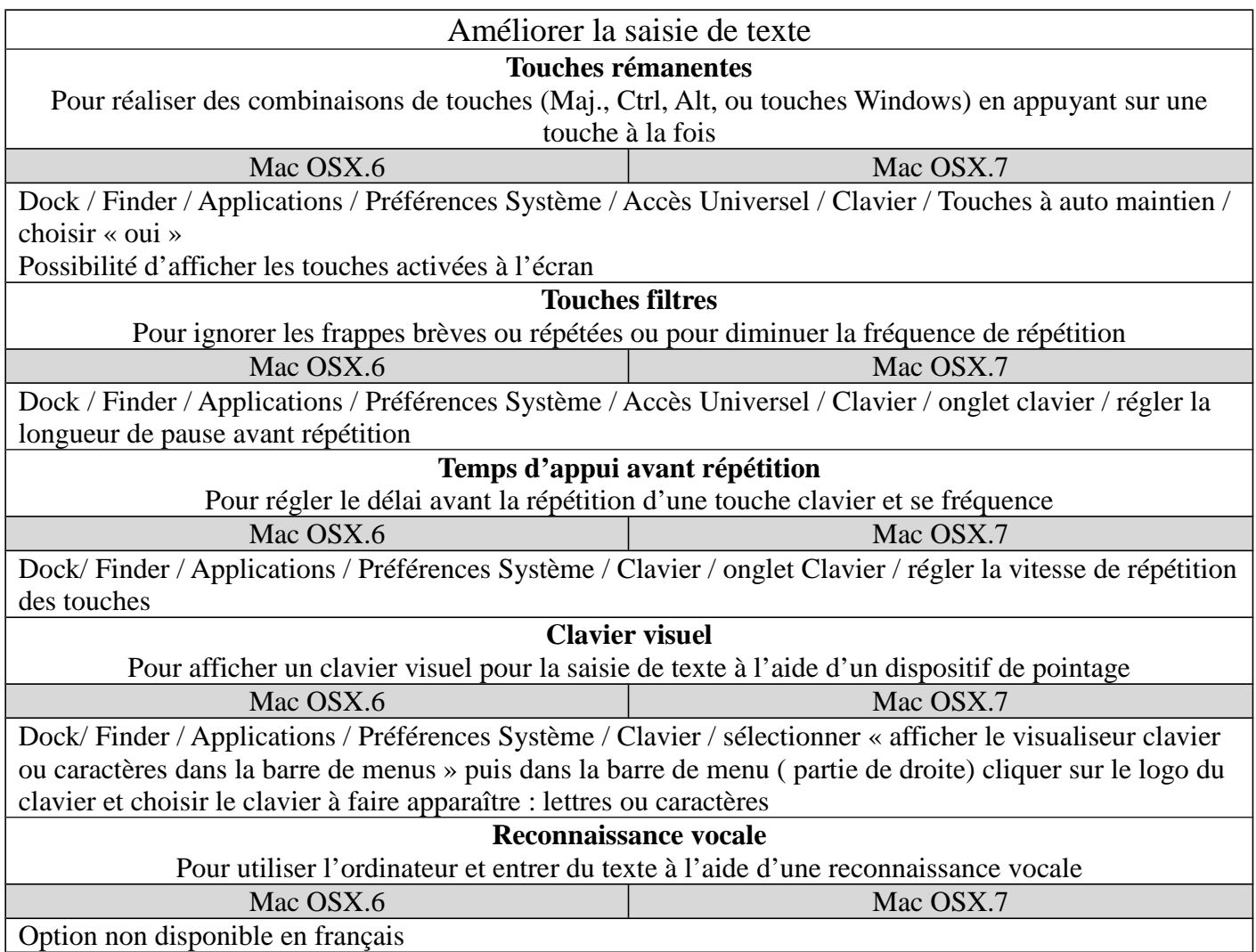

Sons **Signaux visuels à la place des sons** Pour remplacer les sons d'avertissement de Windows par des signaux visuels Mac OSX.6 Mac OSX.7 Dock/ Finder / Applications / Préférences Système / accès universel / audition / choisir « faire clignoter l'écran lorsqu'un signal d'alerte retentit » **Sous-titres pour les messages vocaux de l'ordinateur** Pour afficher le texte des paroles et sons que les programmes émettent Mac OSX.6 Mac OSX.7 Option non disponible

Pôle tice départemental 72, Stanislas Viiledieu de Torcy, Mars 2014